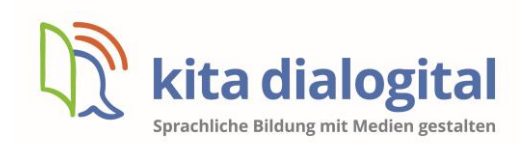

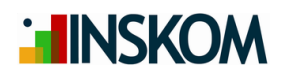

# **Informationen zur Online-Veranstaltung mit ZOOM**

## **Welche Technik benötige ich?**

- Endgerät: Laptop mit integrierter Kamera und Mikrofon oder Tablet / Smartphone *Hinweis: Am besten eignet sich die Teilnahme per Laptop oder PC, da sich am Tablet oder Smartphone möglicherweise nicht alle Funktionen nutzen lassen.*
- Kamera und Mikrofonfunktionen müssen in den Einstellungen freigegeben werden.
- Bei Bedarf ein Headset / Kopfhörer.
- Bei schwachem WLAN können Sie über das Einstecken eines LAN-Kabels häufig eine bessere Verbindung herstellen.

#### **Wie komme ich in das Meeting?**

In der E-Mail zum Zoom-Meeting befindet sich der Zoom-Link. Ist Zoom bereits auf Ihrem Gerät installiert, öffnet sich das Meeting bzw. der Warteraum. Ist Zoom noch nicht installiert, werden Sie über einen Klick auf den Zoom-Link automatisch zum Download des Zoom-Clients geleitet.

*Hinweis: Die Software "Zoom" muss nicht zwingend vorab installiert werden, es wird aber dringend dazu geraten, da einige Funktionen nur über die Installation zur Verfügung stehen.* 

Bei einem Smartphone oder Tablet ist es nötig, die App "Zoom Cloud Meetings" aus Google Play oder dem AppStore herunterzuladen. Sofern Sie die App noch nicht installiert haben, werden Sie auch hier über das Anklicken des Links zur Installation geleitet.

Zu Beginn des Meetings müssen Sie ggf. bestätigen, dass Zoom auf Kamera und Mikrofon zugreifen darf. Dazu öffnet sich in den meisten Fällen ein kleines PopUp-Fenster in Zoom. Je nach Systemeinstellungen müssen Sie dazu aber auch die Einstellungen Ihres Gerätes aufrufen.

*Hinweis: Wenn Sie ein Dienstgerät verwenden, können üblicherweise einige Bereiche nur mit Systemadministratorrechten geöffnet und bearbeitet werden (bspw. Installation von Software oder Änderung von Systemeinstellungen). Bitte fragen Sie in diesem Fall rechtzeitig bei Ihrer zuständigen IT an, um das Gerät entsprechend einrichten zu lassen, da sonst die Teilnahme an der Veranstaltung nicht oder nur eingeschränkt möglich ist.* 

#### **Worauf muss ich im Meeting achten?**

- Bitte achten Sie darauf, datenschutzrelevante Inhalte im Hintergrund Ihres Kamerabildes vorab zu verdecken oder zu entfernen oder Ihren Hintergrund in den Zoom-Einstellungen zu verwischen oder zu ersetzen (über den ^-Button im Video-Button, s. Abbildung).
- Loggen Sie sich gerne ca. 5 -10 Minuten vor Beginn der Veranstaltung ein, damit eventuell auftretende technische Probleme geklärt werden können.
- Schalten Sie ihr Mikrofon auf stumm, solange Sie nichts sagen wollen (s. Abbildung).
- Wenn Sie etwas sagen wollen, schalten Sie ihr Mikrofon wieder an (gleiche Funktion wie bei Mikro aus).
- Sollten Sie eine schlechte Verbindung haben, können Sie das Video ausschalten (s. Abbildung), dann verbessert sich in der Regel auch der Ton.
- Über die Reaktionen (s. Abbildung) können Sie Lob, Zustimmung, Bitte um langsameres Sprechen etc. senden.

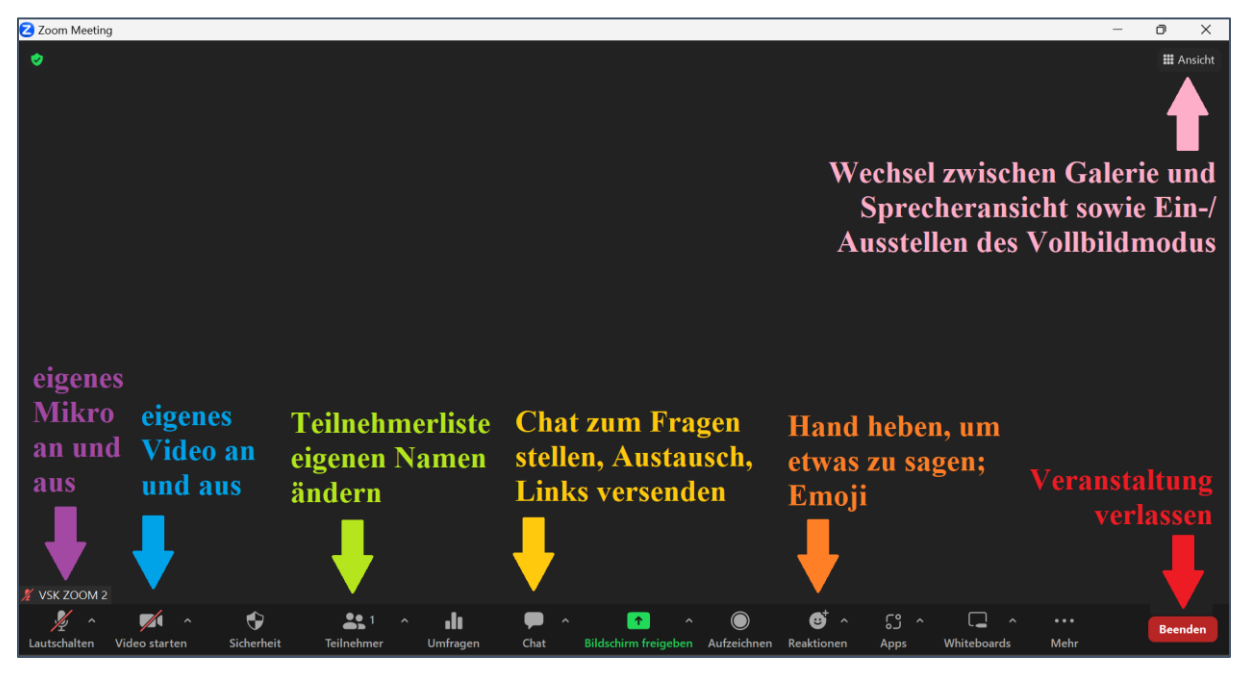

# **Wie funktioniert Zoom?**

## **Hilfe?!**

Bei Fragen oder Problemen mit der Technik kontaktieren Sie uns gerne vorab unter [briefkasten@kita-dialogital.de](mailto:briefkasten@kita-dialogital.de) oder telefonisch unter 01525 – 9876 828. Unter<https://support.zoom.us/hc/de/articles/206175806-H%C3%A4ufig-gestellte-Fragen> finden Sie zudem Antworten des Zoom-Supports auf häufig gestellte Fragen zur Installation und Nutzung von Zoom, die Ihnen ebenfalls weiterhelfen können.

Während der laufenden Veranstaltung können wir nur eine eingeschränkte technische Hilfestellung leisten. Als erste Anlaufstelle im Techniknotfall empfehlen wir Ihnen daher die Website<https://dasfunktioniertnicht.de/> mit Tipps und Hinweisen zur Lösung technischer Probleme.

Wir drücken die Daumen, dass die Technik reibungslos funktioniert, und freuen uns auf die Online-Veranstaltung mit Ihnen!

Herzliche Grüße, das Team von Kita Dialogital

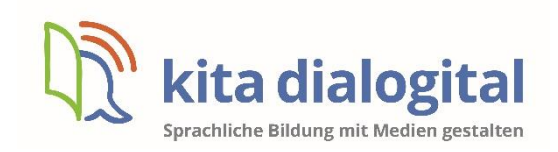

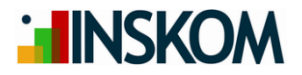